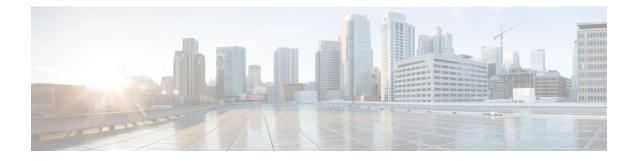

# **Configuring System Message Logs**

- Finding Feature Information, on page 1
- Finding Feature Information, on page 1
- Restrictions for Configuring System Message Logs, on page 2
- Information About Configuring System Message Logs, on page 2
- How to Configure System Message Logs, on page 5
- Monitoring and Maintaining System Message Logs, on page 13
- Configuration Examples for System Message Logs, on page 13
- Additional References for System Message Logs, on page 14
- Additional References for System Message Logs, on page 15
- Feature History and Information For System Message Logs, on page 16

## **Finding Feature Information**

Your software release may not support all the features documented in this module. For the latest caveats and feature information, see Bug Search Tool and the release notes for your platform and software release. To find information about the features documented in this module, and to see a list of the releases in which each feature is supported, see the feature information table at the end of this module.

Use Cisco Feature Navigator to find information about platform support and Cisco software image support. To access Cisco Feature Navigator, go to http://www.cisco.com/go/cfn. An account on Cisco.com is not required.

#### **Related Topics**

Feature History and Information for Troubleshooting Software Configuration

## **Finding Feature Information**

Your software release may not support all of the features documented in this module. For the latest feature information and caveats, see the release notes for your platform and software release.

Use Cisco Feature Navigator to find information about platform support and Cisco software image support. To access Cisco Feature Navigator, go to http://www.cisco.com/go/cfn. An account on Cisco.com is not required.

## **Restrictions for Configuring System Message Logs**

When the **logging discriminator** command is configured, the device may experience memory leak or crash. This usually happens during heavy syslog or debug output. The rate of the memory leak is dependent on the number of logs being produced. In extreme cases, the device may also crash. As a workaround, use the **no logging discriminator** command to disable the logging discriminator.

## Information About Configuring System Message Logs

### System Messsage Logging

By default, a switch sends the output from system messages and **debug** privileged EXEC commands to a logging process. The logging process controls the distribution of logging messages to various destinations, such as the logging buffer, terminal lines, or a UNIX syslog server, depending on your configuration. The process also sends messages to the console.

When the logging process is disabled, messages are sent only to the console. The messages are sent as they are generated, so message and debug output are interspersed with prompts or output from other commands. Messages appear on the active consoles after the process that generated them has finished.

You can set the severity level of the messages to control the type of messages displayed on the consoles and each of the destinations. You can time-stamp log messages or set the syslog source address to enhance real-time debugging and management. For information on possible messages, see the system message guide for this release.

You can access logged system messages by using the switch command-line interface (CLI) or by saving them to a properly configured syslog server. The switch software saves syslog messages in an internal buffer on a standalone switch. If a standalone switch, the log is lost unless you had saved it to flash memory.

You can remotely monitor system messages by viewing the logs on a syslog server or by accessing the switch through Telnet, through the console port, or through the Ethernet management port.

Note

The syslog format is compatible with 4.3 BSD UNIX.

### System Log Message Format

System log messages can contain up to 80 characters and a percent sign (%), which follows the optional sequence number or time-stamp information, if configured. Depending on the switch, messages appear in one of these formats:

- seq no:timestamp: %facility-severity-MNEMONIC:description (hostname-n)
- seq no:timestamp: %facility-severity-MNEMONIC:description

The part of the message preceding the percent sign depends on the setting of these global configuration commands:

- service sequence-numbers
- service timestamps log datetime
- service timestamps log datetime [localtime] [msec] [show-timezone]
- service timestamps log uptime

#### Table 1: System Log Message Elements

| Element                                                                                              | Description                                                                                                    |
|----------------------------------------------------------------------------------------------------|----------------------------------------------------------------------------------------------------|
| seq no:                                                                                              | Stamps log messages with a sequence number only if the <b>service sequence-numbers</b> global configuration command is configured.                                                     |
| <i>timestamp</i> formats:<br><i>mm/dd h h:mm:ss</i><br>or<br><i>hh:mm:ss</i> (short<br>uptime)<br>or | Date and time of the message or event. This information appears only if the <b>service timestamps log</b> [ <b>datetime</b>   <b>log</b> ] global configuration command is configured. |
| <i>d h</i> (long uptime)<br><i>facility</i>                                                          | The facility to which the message refers (for example, SNMP, SYS, and so forth).                                                                                                    |
| severity                                                                                             | Single-digit code from 0 to 7 that is the severity of the message.                                                                                                    |
| MNEMONIC                                                                                             | Text string that uniquely describes the message.                                                                                                    |
| description                                                                                          | Text string containing detailed information about the event being reported.                                                                                                    |
| hostname-n                                                                                           | Hostname of a stack member and its switch number in the stack. Though the is a stack member, it does <i>not</i> append its hostname to system messages.                                |

## **Default System Message Logging Settings**

#### Table 2: Default System Message Logging Settings

| Feature                               | Default Setting          |
|---------------------------------------|--------------------------|
| System message logging to the console | Enabled.                 |
| Console severity                      | Debugging.               |
| Logging file configuration            | No filename specified.   |
| Logging buffer size                   | 4096 bytes. <sup>1</sup> |
| Logging history size                  | 1 message.               |

| Feature                  | Default Setting  |
|--------------------------|------------------|
| Time stamps              | Disabled.        |
| Synchronous logging      | Disabled.        |
| Logging server           | Disabled.        |
| Syslog server IP address | None configured. |
| Server facility          | Local7           |
| Server severity          | Informational.   |

<sup>1</sup> For Cisco IOS XE 3.6E release, the default logging buffer size is 16384 bytes.

### **Syslog Message Limits**

If you enabled syslog message traps to be sent to an SNMP network management station by using the **snmp-server enable trap** global configuration command, you can change the level of messages sent and stored in the switch history table. You also can change the number of messages that are stored in the history table.

Messages are stored in the history table because SNMP traps are not guaranteed to reach their destination. By default, one message of the level **warning** and numerically lower levels are stored in the history table even if syslog traps are not enabled.

When the history table is full (it contains the maximum number of message entries specified with the **logging history size** global configuration command), the oldest message entry is deleted from the table to allow the new message entry to be stored.

The history table lists the level keywords and severity level. For SNMP usage, the severity level values increase by 1. For example, *emergencies* equal 1, not 0, and *critical* equals 3, not 2.

### **Enabling Syslog Trap Messages**

You can enable Syslog traps using the snmp-server enable traps syslog command.

After enabling Syslog traps, you have to specify the trap message severity. Use the **logging snmp-trap** command to specify the trap level. By default, the command enables severity 0 to 4. To enable all the severity level, configure the **logging snmp-trap 0 7** command.

To enable individual trap levels, configure the following commands:

- logging snmp-trap emergencies: Enables only severity 0 traps.
- logging snmp-trap alert Enables only severity 1 traps.

Note that, along with the Syslog traps, the Syslog history should also be applied. Without this configuration, Syslog traps are not sent.

Use the logging history informational command to enable the Syslog history.

## How to Configure System Message Logs

### **Setting the Message Display Destination Device**

If message logging is enabled, you can send messages to specific locations in addition to the console. This task is optional.

### **SUMMARY STEPS**

- 1. configure terminal
- **2**. logging buffered [*size*]
- **3.** logging host
- **4. logging file flash:** *filename* [*max-file-size* [*min-file-size*]] [*severity-level-number* | *type*]
- 5. end
- 6. terminal monitor

| configure terminal<br>Example:                                                        | Enters global configuration mode.                                                                                                    |
|---------------------------------------------------------------------------------------|----------------------------------------------------------------------------------------------------|
| Controller# <b>configure terminal</b>                                                 |                                                                                                    |
| <pre>logging buffered [size] Example: Controller(config)# logging buffered 8192</pre> | <ul> <li>Logs messages to an internal buffer on the switch or on a standalone switch or, in the case of a switch stack, on the . The range is 4096 to 2147483647 bytes. The default buffer size is 4096 bytes.</li> <li>If a standalone switch or the fails, the log file is lost unless you previously saved it to flash memory. See Step 4.</li> <li>Note Do not make the buffer size too large because the switch could run out of memory for other tasks. Use the <b>show memory</b> privileged EXEC command to view the free processor memory on the switch. However, this value is the maximum available, and the buffer size should <i>not</i> be set to this amount.</li> </ul> |
| logging host<br>Example:<br>Controller(config)# logging 125.1.1.100                   | Logs messages to a UNIX syslog server host.<br><i>host</i> specifies the name or IP address of the host to be used<br>as the syslog server.<br>To build a list of syslog servers that receive logging                                                                                                    |
|                                                                                       | Controller# configure terminal<br>logging buffered [size]<br>Example:<br>Controller(config)# logging buffered 8192                                                                                                    |

|        | Command or Action                                                                              | Purpose                                                                                                    |
|--------|------------------------------------------------------------------------------------------------|----------------------------------------------------------------------------------------------------|
| Step 4 | logging file flash: filename [max-file-size [min-file-size]]<br>[severity-level-number   type] | Stores log messages in a file in flash memory on a standalone switch or, in the case of a switch stack, on the .                                                                                 |
|        | Example:                                                                                       | • <i>filename</i> —Enters the log message filename.                                                                                                    |
|        | Controller(config)# logging file flash:log_msg.txt<br>40960 4096 3                             | • (Optional) <b>max-file-size</b> —Specifies the maximum logging file size. The range is 4096 to 2147483647. The default is 4096 bytes.                                                          |
|        |                                                                                                | • (Optional) <i>min-file-size</i> —Specifies the minimum logging file size. The range is 1024 to 2147483647. The default is 2048 bytes.                                                          |
|        |                                                                                                | • (Optional) <i>severity-level-number</i>   <i>type</i> —Specifies<br>either the logging severity level or the logging type.<br>The severity range is 0 to 7.                                    |
| Step 5 | end                                                                                            | Returns to privileged EXEC mode.                                                                                                    |
|        | Example:                                                                                       |                                                                                                    |
|        | Controller(config)# <b>end</b>                                                                 |                                                                                                    |
| Step 6 | terminal monitor                                                                               | Logs messages to a nonconsole terminal during the current                                                                                                    |
|        | Example:                                                                                       | session.                                                                                                    |
|        | Controller# <b>terminal monitor</b>                                                            | Terminal parameter-setting commands are set locally and<br>do not remain in effect after the session has ended. You<br>must perform this step for each session to see the debugging<br>messages. |

### Synchronizing Log Messages

You can synchronize unsolicited messages and **debug** privileged EXEC command output with solicited device output and prompts for a specific console port line or virtual terminal line. You can identify the types of messages to be output asynchronously based on the level of severity. You can also configure the maximum number of buffers for storing asynchronous messages for the terminal after which messages are dropped.

When synchronous logging of unsolicited messages and **debug** command output is enabled, unsolicited device output appears on the console or printed after solicited device output appears or is printed. Unsolicited messages and **debug** command output appears on the console after the prompt for user input is returned. Therefore, unsolicited messages and **debug** command output are not interspersed with solicited device output and prompts. After the unsolicited messages appear, the console again displays the user prompt.

This task is optional.

### **SUMMARY STEPS**

- **1**. configure terminal
- 2. line [console | vty] line-number [ending-line-number]
- 3. logging synchronous [level [severity-level | all] | limit number-of-buffers]

4. end

### **DETAILED STEPS**

|        | Command or Action                                                                      | Purpose                                                                                                    |
|--------|----------------------------------------------------------------------------------------|----------------------------------------------------------------------------------------------------|
| Step 1 | configure terminal                                                                     | Enters global configuration mode.                                                                                                    |
|        | Example:                                                                               |                                                                                                    |
|        | Controller# configure terminal                                                         |                                                                                                    |
| Step 2 | line [console   vty] line-number [ending-line-number]         Example:                 | Specifies the line to be configured for synchronous logging of messages.                                                                                                    |
|        | Controller(config)# <b>line console</b>                                                | • <b>console</b> —Specifies configurations that occur through the switch console port or the Ethernet management port.                                                                                                    |
|        |                                                                                        | • <b>line vty</b> <i>line-number</i> —Specifies which vty lines are to have synchronous logging enabled. You use a vty connection for configurations that occur through a Telnet session. The range of line numbers is from 0 to 15.    |
|        |                                                                                        | You can change the setting of all 16 vty lines at once by entering:                                                                                                    |
|        |                                                                                        | line vty 0 15                                                                                                    |
|        |                                                                                        | You can also change the setting of the single vty line being<br>used for your current connection. For example, to change<br>the setting for vty line 2, enter:                                                                          |
|        |                                                                                        | line vty 2                                                                                                    |
|        |                                                                                        | When you enter this command, the mode changes to line configuration.                                                                                                    |
| Step 3 | logging synchronous [level [severity-level   all]   limit                              | Enables synchronous logging of messages.                                                                                                    |
| ·      | <pre>number-of-buffers] Example: Controller(config)# logging synchronous level 3</pre> | • (Optional) <b>level</b> <i>severity-level</i> —Specifies the message severity level. Messages with a severity level equal to or higher than this value are printed asynchronously. Low numbers mean greater severity and high numbers |
|        | limit 1000                                                                             | mean lesser severity. The default is 2.                                                                                                    |
|        |                                                                                        | • (Optional) <b>level all</b> —Specifies that all messages are printed asynchronously regardless of the severity level.                                                                                                    |
|        |                                                                                        | • (Optional) <b>limit</b> <i>number-of-buffers</i> —Specifies the number of buffers to be queued for the terminal after which new messages are dropped. The range is 0 to 2147483647. The default is 20.                                |

|        | Command or Action       | Purpose                          |
|--------|-------------------------|----------------------------------|
| Step 4 | end                     | Returns to privileged EXEC mode. |
|        | Example:                |                                  |
|        | Controller(config)# end |                                  |

### **Disabling Message Logging**

Message logging is enabled by default. It must be enabled to send messages to any destination other than the console. When enabled, log messages are sent to a logging process, which logs messages to designated locations asynchronously to the processes that generated the messages.

Disabling the logging process can slow down the switch because a process must wait until the messages are written to the console before continuing. When the logging process is disabled, messages appear on the console as soon as they are produced, often appearing in the middle of command output.

The **logging synchronous** global configuration command also affects the display of messages to the console. When this command is enabled, messages appear only after you press **Return**.

To reenable message logging after it has been disabled, use the logging on global configuration command.

This task is optional.

#### SUMMARY STEPS

- 1. configure terminal
- 2. no logging console
- 3. end

|        | Command or Action                      | Purpose                           |
|--------|----------------------------------------|-----------------------------------|
| Step 1 | configure terminal                     | Enters global configuration mode. |
|        | Example:                               |                                   |
|        | Controller# configure terminal         |                                   |
| Step 2 | no logging console                     | Disables message logging.         |
|        | Example:                               |                                   |
|        | Controller(config)# no logging console |                                   |
| Step 3 | end                                    | Returns to privileged EXEC mode.  |
|        | Example:                               |                                   |
|        | Controller(config)# end                |                                   |

### **Enabling and Disabling Time Stamps on Log Messages**

By default, log messages are not time-stamped.

This task is optional.

#### SUMMARY STEPS

- 1. configure terminal
- **2.** Use one of these commands:
  - service timestamps log uptime
  - service timestamps log datetime[msec | localtime | show-timezone]
- 3. end

#### **DETAILED STEPS**

|        | Command or Action                                                                                                    | Purpose                                                                                                    |
|--------|----------------------------------------------------------------------------------------------------|----------------------------------------------------------------------------------------------------|
| Step 1 | <pre>configure terminal Example: Controller# configure terminal</pre>                                                                                                    | Enters global configuration mode.                                                                                                    |
| Step 2 | <pre>Use one of these commands:<br/>• service timestamps log uptime<br/>• service timestamps log datetime[msec   localtime  <br/>show-timezone]<br/>Example:<br/>Controller(config)# service timestamps log uptime<br/>or<br/>Controller(config)# service timestamps log datetime</pre> | • log datetime—Enables time stamps on log messages.<br>Depending on the options selected, the time stamp can<br>include the date, time in milliseconds relative to the<br>local time zone, and the time zone name. |
| Step 3 | end<br>Example:<br>Controller(config)# end                                                                                                    | Returns to privileged EXEC mode.                                                                                                    |

### **Enabling and Disabling Sequence Numbers in Log Messages**

If there is more than one log message with the same time stamp, you can display messages with sequence numbers to view these messages. By default, sequence numbers in log messages are not displayed.

This task is optional.

#### **SUMMARY STEPS**

- 1. configure terminal
- **2**. service sequence-numbers
- 3. end

#### **DETAILED STEPS**

|        | Command or Action                            | Purpose                           |
|--------|----------------------------------------------|-----------------------------------|
| Step 1 | configure terminal                           | Enters global configuration mode. |
|        | Example:                                     |                                   |
|        | Controller# configure terminal               |                                   |
| Step 2 | service sequence-numbers                     | Enables sequence numbers.         |
|        | Example:                                     |                                   |
|        | Controller(config)# service sequence-numbers |                                   |
| Step 3 | end                                          | Returns to privileged EXEC mode.  |
|        | Example:                                     |                                   |
|        | Controller(config)# end                      |                                   |
|        |                                              |                                   |

### **Defining the Message Severity Level**

Limit messages displayed to the selected device by specifying the severity level of the message.

This task is optional.

### **SUMMARY STEPS**

- **1**. configure terminal
- 2. logging console *level*
- **3.** logging monitor *level*
- 4. logging trap level
- 5. end

|        | Command or Action              | Purpose                           |
|--------|--------------------------------|-----------------------------------|
| Step 1 | configure terminal             | Enters global configuration mode. |
|        | Example:                       |                                   |
|        | Controller# configure terminal |                                   |

| logging console <i>level</i><br>Example: | Limits messages logged to the console.                                                                                                    |
|------------------------------------------|----------------------------------------------------------------------------------------------------|
| Example:                                 | By default, the console receives debugging massages and                                                                                                    |
|                                          | By default, the console receives debugging messages and numerically lower levels.                                                                                       |
| Controller(config)# logging console 3    |                                                                                                    |
| logging monitor level                    | Limits messages logged to the terminal lines.                                                                                                    |
| Example:                                 | By default, the terminal receives debugging messages and numerically lower levels.                                                                                      |
| Controller(config)# logging monitor 3    |                                                                                                    |
| logging trap level                       | Limits messages logged to the syslog servers.                                                                                                    |
| Example:                                 | By default, syslog servers receive informational messages and numerically lower levels.                                                                                 |
| Controller(config)# logging trap 3       |                                                                                                    |
| end                                      | Returns to privileged EXEC mode.                                                                                                    |
| Example:                                 |                                                                                                    |
| Controller(config)# <b>end</b>           |                                                                                                    |
|                                          | logging monitor level<br>Example:<br>Controller(config) # logging monitor 3<br>logging trap level<br>Example:<br>Controller(config) # logging trap 3<br>end<br>Example: |

### Limiting Syslog Messages Sent to the History Table and to SNMP

This task explains how to limit syslog messages that are sent to the history table and to SNMP. This task is optional.

### **SUMMARY STEPS**

- 1. configure terminal
- 2. logging history level
- **3.** logging history size *number*
- 4. end

|        | Command or Action              | Purpose                           |
|--------|--------------------------------|-----------------------------------|
| Step 1 | configure terminal             | Enters global configuration mode. |
|        | Example:                       |                                   |
|        | Controller# configure terminal |                                   |

|        | Command or Action                                                                            | Purpose                                                                                                    |
|--------|----------------------------------------------------------------------------------------------|----------------------------------------------------------------------------------------------------|
| Step 2 | <pre>logging history level<br/>Example:<br/>Controller(config) # logging history 3</pre>     | <ul><li>Changes the default level of syslog messages stored in the history file and sent to the SNMP server.</li><li>By default, warnings, errors, critical, alerts, and emergencies messages are sent.</li></ul> |
| Step 3 | <pre>logging history size number Example: Controller(config)# logging history size 200</pre> | <ul><li>Specifies the number of syslog messages that can be stored in the history table.</li><li>The default is to store one message. The range is 0 to 500 messages.</li></ul>                                   |
| Step 4 | end<br>Example:<br>Controller(config)# end                                                   | Returns to privileged EXEC mode.                                                                                                    |

### Logging Messages to a UNIX Syslog Daemon

This task is optional.

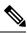

**Note** Some recent versions of UNIX syslog daemons no longer accept by default syslog packets from the network. If this is the case with your system, use the UNIX **man syslogd** command to decide what options must be added to or removed from the syslog command line to enable logging of remote syslog messages.

#### Before you begin

- Log in as root.
- Before you can send system log messages to a UNIX syslog server, you must configure the syslog daemon on a UNIX server.

### **SUMMARY STEPS**

- **1.** Add a line to the file /etc/syslog.conf.
- **2.** Enter these commands at the UNIX shell prompt.
- **3.** Make sure the syslog daemon reads the new changes.

|        | Command or Action                        | Purpose                                |
|--------|------------------------------------------|----------------------------------------|
| Step 1 | Add a line to the file /etc/syslog.conf. | local7—Specifies the logging facility. |
|        | Example:                                 |                                        |

|        | Command or Action                                                      | Purpose                                                                                                    |
|--------|------------------------------------------------------------------------|----------------------------------------------------------------------------------------------------|
|        | <pre>local7.debug /usr/adm/logs/cisco.log</pre>                        | • <b>debug</b> —Specifies the syslog level. The file must already exist, and the syslog daemon must have permission to write to it. |
| Step 2 | Enter these commands at the UNIX shell prompt. Example:                | Creates the log file. The syslog daemon sends messages at this level or at a more severe level to this file.                        |
|        | <pre>\$ touch /var/log/cisco.log \$ chmod 666 /var/log/cisco.log</pre> |                                                                                                    |
| Step 3 | Make sure the syslog daemon reads the new changes. <b>Example:</b>     | For more information, see the <b>man syslog.conf</b> and <b>man syslogd</b> commands on your UNIX system.                           |
|        | <pre>\$ kill -HUP `cat /etc/syslog.pid`</pre>                          |                                                                                                    |

# **Monitoring and Maintaining System Message Logs**

### **Monitoring Configuration Archive Logs**

| Command                                                                                                    | Purpose                                                                    |
|----------------------------------------------------------------------------------------------------|----------------------------------------------------------------------------|
| show archive log config {all   number<br>[end-number]   user username [session number]<br>number [end-number]   statistics}<br>[provisioning] | Displays the entire configuration log or the log for specified parameters. |

# **Configuration Examples for System Message Logs**

### **Example: Switch System Message**

This example shows a partial switch system message on a switch:

```
00:00:46: %LINK-3-UPDOWN: Interface Port-channell, changed state to up
00:00:47: %LINK-3-UPDOWN: Interface GigabitEthernet0/1, changed state to up
00:00:47: %LINK-3-UPDOWN: Interface GigabitEthernet0/2, changed state to up
00:00:48: %LINEPROTO-5-UPDOWN: Line protocol on Interface Vlan1, changed state to down
00:00:48: %LINEPROTO-5-UPDOWN: Line protocol on Interface GigabitEthernet0/1, changed state
to down 2
*Mar 1 18:46:11: %SYS-5-CONFIG_I: Configured from console by vty2 (10.34.195.36)
18:47:02: %SYS-5-CONFIG_I: Configured from console by vty2 (10.34.195.36)
*Mar 1 18:48:50.483 UTC: %SYS-5-CONFIG_I: Configured from console by vty2 (10.34.195.36)
```

# **Additional References for System Message Logs**

### **Related Documents**

| Related Topic                                  | Document Title                                                                                                    |  |
|------------------------------------------------|----------------------------------------------------------------------------------------------------|--|
| System management commands                     | System Management Command<br>Reference (Catalyst 3850<br>Switches)System Management<br>Command Reference (Cisco WLC<br>5700 Series)System Management<br>Command Reference (Catalyst<br>3650 Switches) |  |
| Platform-independent command references        | Configuration Fundamentals<br>Command Reference, Cisco IOS<br>XE Release 3S (Catalyst 3850<br>Switches)                                                                                               |  |
| Platform-independent configuration information | Configuration Fundamentals<br>Configuration Guide, Cisco IOS<br>XE Release 3S (Catalyst 3850<br>Switches)                                                                                             |  |
|                                                | IP Addressing Configuration Guide<br>Library, Cisco IOS XE Release 3S<br>(Catalyst 3850 Switches)                                                                                                    |  |

### **Standards and RFCs**

| Standard/RFC | Title |
|--------------|-------|
| None         |       |

#### MIBs

| МІВ                                  | MIBs Link                                                                                                    |
|--------------------------------------|----------------------------------------------------------------------------------------------------|
| All supported MIBs for this release. | To locate and download MIBs for selected platforms, Cisco IOS releases, and feature sets, use Cisco MIB Locator found at the following URL: |
|                                      | http://www.cisco.com/go/mibs                                                                                                    |

### **Technical Assistance**

| Description                                                                                                    | Link                         |
|----------------------------------------------------------------------------------------------------|------------------------------|
| The Cisco Support website provides extensive online resources, including documentation and tools for troubleshooting and resolving technical issues with Cisco products and technologies.                                                                            | http://www.cisco.com/support |
| To receive security and technical information about your products, you can<br>subscribe to various services, such as the Product Alert Tool (accessed from<br>Field Notices), the Cisco Technical Services Newsletter, and Really Simple<br>Syndication (RSS) Feeds. |                              |
| Access to most tools on the Cisco Support website requires a Cisco.com user ID and password.                                                                                                    |                              |

# **Additional References for System Message Logs**

| Related Topic                                  | Document Title                                                                                            |  |
|------------------------------------------------|----------------------------------------------------------------------------------------------------|--|
| System management commands                     | System Management Command<br>Reference (Catalyst 3650 Switches)                                           |  |
|                                                | System Management Command<br>Reference (Cisco WLC 5700 Series)                                            |  |
| Platform-independent command references        | Configuration Fundamentals<br>Command Reference, Cisco IOS<br>XE Release 3S (Catalyst 3650<br>Switches)   |  |
| Platform-independent configuration information | IP Addressing Configuration Guide<br>Library, Cisco IOS XE Release 3S<br>(Catalyst 3650 Switches)         |  |
|                                                | Configuration Fundamentals<br>Configuration Guide, Cisco IOS<br>XE Release 3S (Catalyst 3650<br>Switches) |  |

### **Related Documents**

### **Standards and RFCs**

| Standard/RFC | <b>Title</b> |
|--------------|--------------|
| None         | _            |

I

#### MIBs

| МІВ                                  | MIBs Link                                                                                                    |
|--------------------------------------|----------------------------------------------------------------------------------------------------|
| All supported MIBs for this release. | To locate and download MIBs for selected platforms, Cisco IOS releases, and feature sets, use Cisco MIB Locator found at the following URL: http://www.cisco.com/go/mibs |

### **Technical Assistance**

| Description                                                                                                    | Link                         |
|----------------------------------------------------------------------------------------------------|------------------------------|
| The Cisco Support website provides extensive online resources, including documentation and tools for troubleshooting and resolving technical issues with Cisco products and technologies.                                                                            | http://www.cisco.com/support |
| To receive security and technical information about your products, you can<br>subscribe to various services, such as the Product Alert Tool (accessed from<br>Field Notices), the Cisco Technical Services Newsletter, and Really Simple<br>Syndication (RSS) Feeds. |                              |
| Access to most tools on the Cisco Support website requires a Cisco.com user ID and password.                                                                                                    |                              |

# **Feature History and Information For System Message Logs**

| Release                                                | Modification                 |  |
|--------------------------------------------------------|------------------------------|--|
| Cisco IOS XE 3.2SECisco IOS XE 3.3SECisco IOS XE 3.3SE | This feature was introduced. |  |